Architectural CAD, IET-161 Name: \_\_\_\_\_\_\_\_\_\_\_\_\_\_\_\_\_\_\_\_\_\_\_\_\_\_\_\_ Fall 2011, Week 11,<br>Details and Sheets

**Day and date:**  $\frac{1}{2}$  Day and date:

Complete and modify your Revit model from Exam 2. Hand in up front. Make certain your exterior wall is the "Exterior-5-1/2 EIFS-Metal-GWB" type. Incorporate the following items: (30 points total)

- Insert two building sections both east-west (facing south) and north-south (facing west), name these as such (1 point)
- Adjust length units to *The Nearest* 1/4" precision (1 point)
- Insert a detail Callout in the north-south section of an exterior wall (the lower 5 feet of the wall) (2 points)
	- o Rename this detail in CAPITALS, "Detail-Exterior Wall", move the balloon to the exterior of the wall (2 points)
	- o Scale 1" = 1'-0" (1 point)
	- o Install Break Line Detail Components on the top of the wall and on the sides and bottom (show the 6" slab and about 2 feet of space below) (2 points)
		- Organize, order and line these up (aligned on the center of the walls) (1 point).
	- o Install Metal Stud Detail Components as a "C" stud section of the appropriate size from the "Structural Metal Studs Framing" folder (1 point)
		- Double base plate with open ends of the studs facing each other (1 point).
		- Single stud, open end down, 4' 0.75" from the Floor level, dimension this (2 points)
	- $\circ$  Install insulation of the appropriate width up to the stud section and again on top of it, re-order Detail Components if needed (2 points)
	- $\circ$  Fill a region covering the concrete slab by creating a footing on the edge of the wall, use *Wide Lines* sketch lines, create a new hatch pattern for the concrete (from the existing *Fill Patterns* library), make the footing shape per the dimensions on the detail image below (2 points)
	- $\circ$  Fill the Earth up to the edge of the footing using a method similar to above (2 points)
	- $\circ$  Create a region of compacted earth under the footing and slab using the Sand Dense pattern (2 points)
	- o Install a Metal "J" bolt "Anchor Bolts Hook-Side" from the "050500-Common Work Results for Metals" folder for the bottom of the wall, length and size on the detail image below, line up washer with the bottom of the studs, centered (2 points)
	- $\circ$  Insert text callouts with dog leg leaders and dimensions as shown on the detail image below (2 points)
- Insert a new sheet with your sheet template, updated titleblock (2 points)
	- o Number 401, name in CAPITALS called Details, insert this detail (2 points)

Progress on your Commercial Project (30 points total).

- Show exterior walls, permanent dimensions in whole or half foot increments, all external wall features, no redundant dimensions, dimensioned from the exterior wall edges (2 points)
- Insert two perpendicular building sections, rename to a descriptive name (2 points)
- Interior walls and dimensions, permanent dimensions in whole foot or inch increments, at least 10, dimensioned from a common wall edge to the centerline of the interior walls (4 points)
- Create a sheet for your ground floor plan, number A101, descriptive name of your choice, updated title block, insert your ground floor onto sheet , scale bar, north arrow (4 points)
	- o Proper scale, hidden line visibility, crop and hide area, view title alignment (3 points)
	- o Create and insert a Room Schedule using guidelines from previous weeks (3 points)
- Create a detail callout and sheet similar to above (4 points)
- Print two sheets, ANSI B, 11"x17" (2 points)
- Provide 2 low resolution renderings of interior of your building, artificial and sunlight settings, proper exposure (adjust settings and surface finishes to achieve a decent look) (2 points)
	- o Non default settings (4 points)

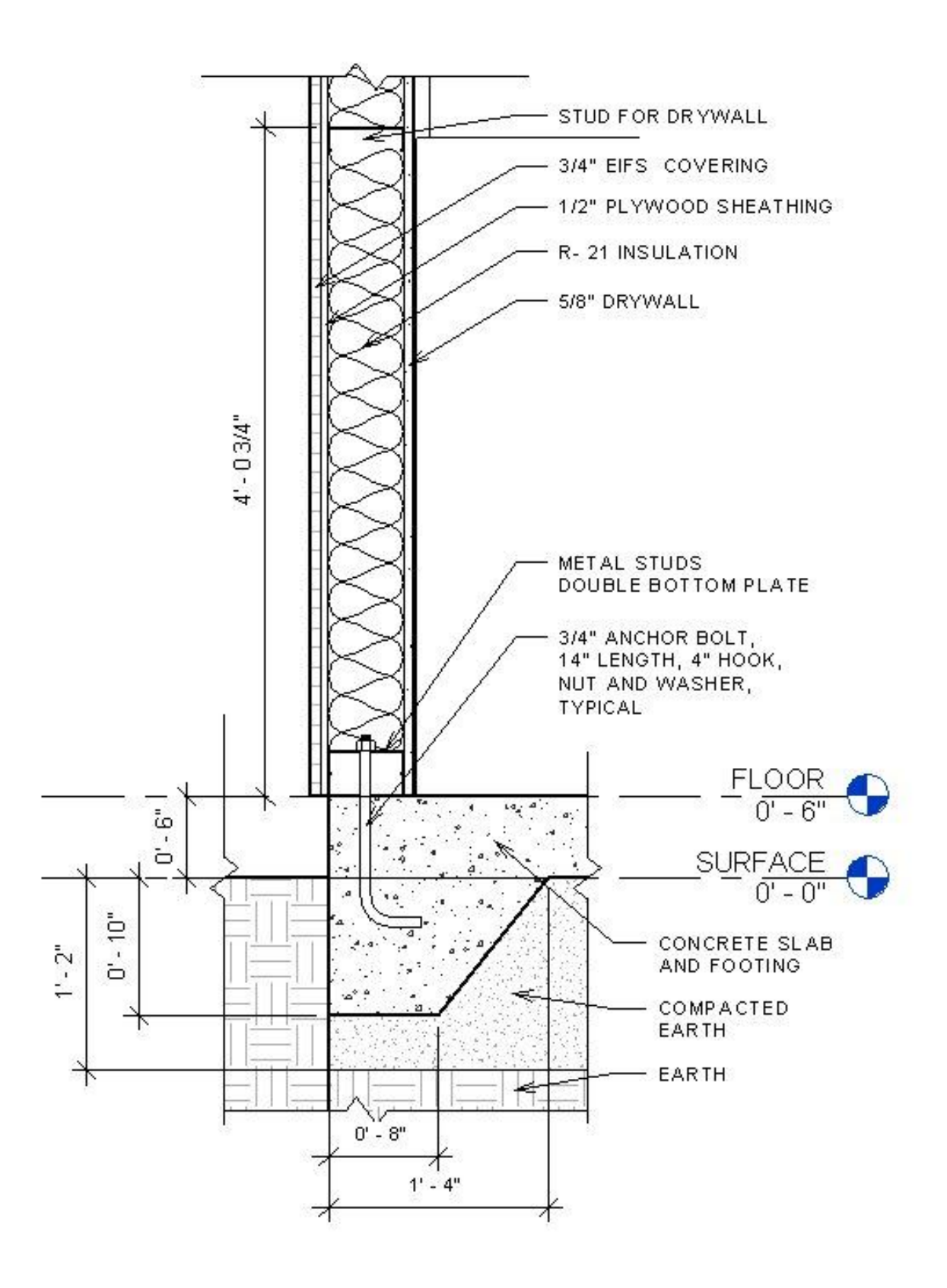